## Creating model variants in server projects

For server projects, we suggest that you store a system model in the trunk and generated product versions in branches.

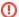

## Lock elements

Make sure you can lock the model before transformation (you can see locks in the **Lock View** tab). Otherwise, the transformation will only be partial, and you will be notified about elements that could not be locked.

To keep the 150% model of the system, make sure you do not commit a realized variant to the trunk after the transformation. Commit a realized variant model to a branch or store it locally.

## To store a version in a branch

- 1. Open a server project of your system model.
- 2. Generate a particular variant of your model.
- 3. On the main menu, click **Collaborate > Commit to Branch**. The **Select Branch** dialog opens.
- 4. In the dialog, select the desired branch and click OK.

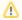

## First commit

If you need to create a new branch , in the open dialog, click **Edit Branches** button.

5. Write a comment for the model version you are committing and click Commit.